## **Druck in Datei umleiten - MHTML**

Mit dem Druckdesigner v20 wird MHTML als neues Format zur Verfügung gestellt, welches beim Umleiten eines Drucks in ein neues Format auswählbar ist.

Über die Eigenschaften einer Druckausgabe - Register "Drucker" und aktiviertem Kennzeichen: "Ausgabe als Datei (Druck in Datei umleiten)" können Sie das neue Format MHTML auswählen.

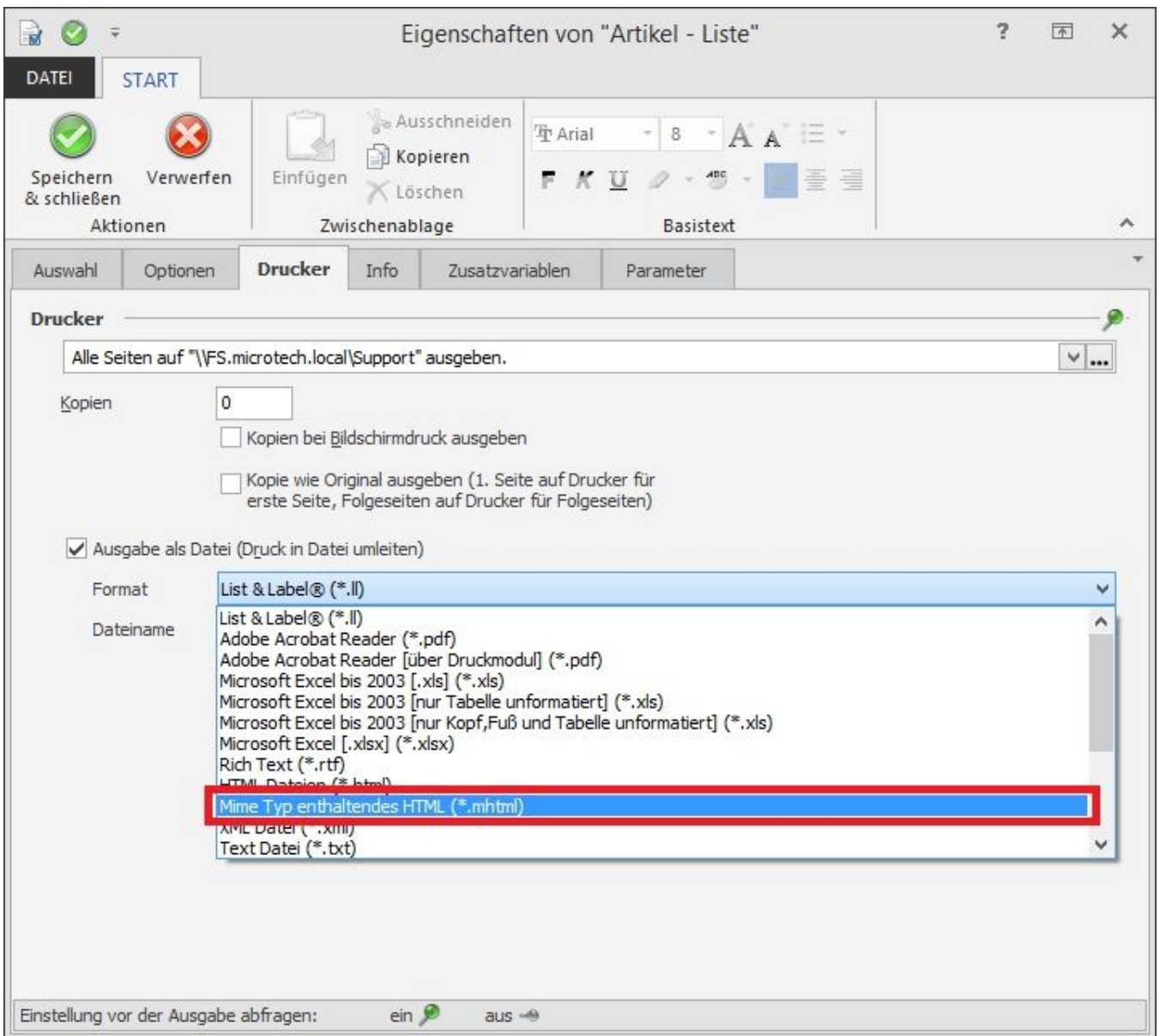

## **Hinweis:**

Ist in dem auszugebenden Druck in diesem Format ein Textobjekt mit gedrehtem Text oder Spalten innerhalb der Tabellen mit gedrehtem Text enthalten, ist diese als Bild zu exportieren. Die Einstellung kann in den jeweiligen Eigenschaften vorgenommen werden.